## SECURIAN EPOLICY INSTRUCTIONS

Access the **Life Insurance Policy Documents tool** on the Securian Advisor website. Here you will find a copy issued life insurance policy and delivery documents (along with many other correspondences such as billing notices, annual policy reviews, etc.). These online documents are updated daily. For more information: [https://advisor.securian.com/content/advisor/master/en/news/client-documents-are-available-online-.html](https://protect-us.mimecast.com/s/vFzoCOY5MDfAmxXLTEyJYJ)

## **How to access**

- **1. Log in to the Securian Advisor website**
- **2. Click on 'Client Servicing' tab**
- **3. Under 'Policy & contract documents' you'll find 'Life Insurance Policy documents'**

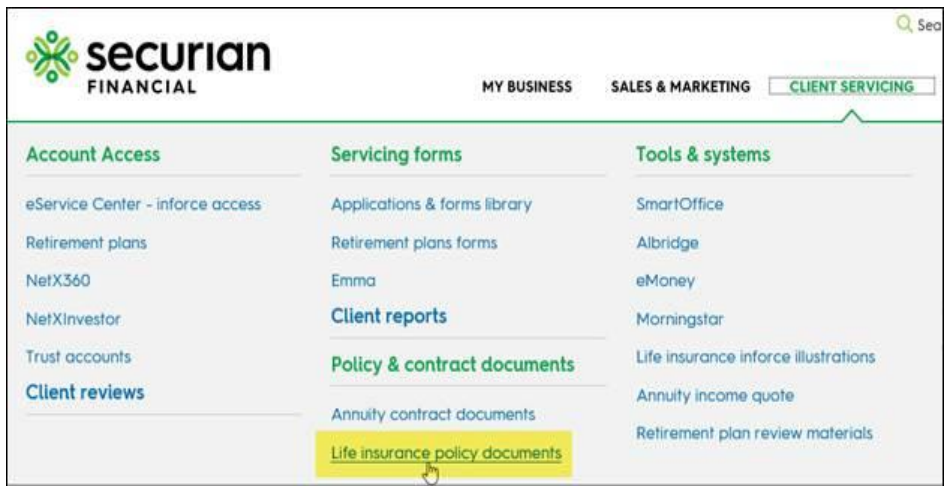

**4. Search for the 'Document Category' of 'Policy Packet'**

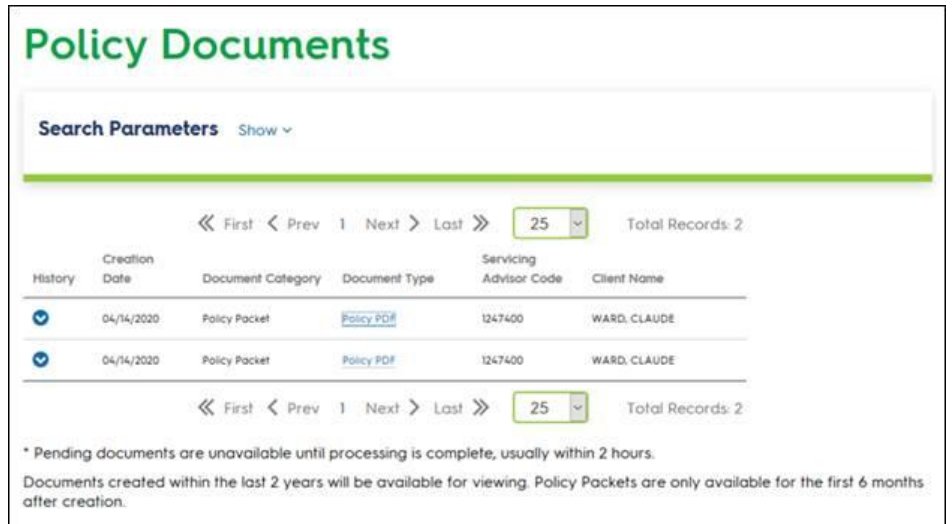

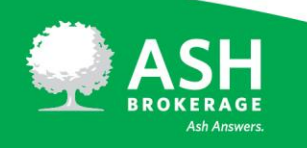

 $(800) 589 - 3000$ ASHBROKERAGE.COM

## **Additional items to note:**

- Once the Securian Financial New Business team has issued the policy, it will load to the website overnight and will be available the following business day.
- The policy will be viewable for 6 months due to the confidential medical information.
- The life insurance policy document category is 'policy packet' and the document type is 'policy pdf'.
- Should a policy be reissued, the old version will be removed from the tool and will be replaced with the updated policy.
- A cover sheet will accompany the policy outlining options to use the PDF to facilitate delivery of the policy. Note: we are not replacing our 'normal' delivery options of physical mail or ePolicy Delivery. This is an additional way to access the policy and delivery documents.
- Currently, the policy is only viewable by financial professionals and their support staff. It is not viewable for clients on eSC or MyAccount.

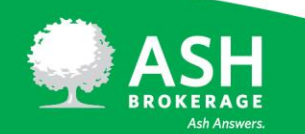